# AN10337 Adding ISP firmware to an LPC900 software project Rev. 02 — 21 April 2009 Appl

**Application note** 

#### **Document information**

| Info     | Content                                                                                                    |
|----------|----------------------------------------------------------------------------------------------------|
| Keywords | LPC900, ISP                                                                                                    |
| Abstract | This application note describes how to add In-System Programming (ISP) firmware into a Keil $\mu Vision~3$ software project. |

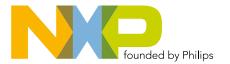

#### Adding ISP firmware to an LPC900 software project

#### **Revision history**

| Rev | Date     | Description                                             |
|-----|----------|---------------------------------------------------------|
| 02  | 20090421 | Brought <u>Table 1</u> up to date with current devices. |
| 01  | 20041213 | Initial version.                                        |

## **Contact information**

For more information, please visit: <a href="http://www.nxp.com">http://www.nxp.com</a>

For sales office addresses, please send an email to: <a href="mailto:salesaddresses@nxp.com">salesaddresses@nxp.com</a>

#### Adding ISP firmware to an LPC900 software project

#### 1. Introduction

The P89LPC900 family of microcontrollers has In-System Programming (ISP) capability on some of its family members, which allows the microcontroller to be programmed when it is soldered on the printed circuit board. ISP code is programmed into the microcontroller as factory default.

The ISP code is programmed in the upper half of the highest sector on the LPC900 devices.

This application note will show how to add NXP ISP code to a software project to have it included in the code with the  $\mu$ Vision 3 IDE from Keil.

The ISP source code will be provided in assembly language with this application note and can be added to any code project in C or assembly.

# 2. Benefits of adding ISP in a project

The benefits of adding the ISP code to the software project are:

- The global CRC and the sector CRCs of the device will match the hex file, and therefore the complete code can be verified with a parallel programmer including the ISP section of the Flash memory.
- If ISP gets erased by accident it can be reprogrammed with a parallel programmer.
- Another benefit is that the compiler will produce errors and/or warnings if there are any conflicts between the usercode and ISP code.

#### Adding ISP firmware to an LPC900 software project

#### 3. ISP version and sizes

Currently there are four versions of ISP and four memory sizes.

Make sure you use the correct version and code size of ISP with the following devices. When using an incorrect version the ISP will not function correctly.

<u>Table 1</u> shows the different part numbers with the ISP version number and memory size.

Table 1. ISP files used by LPC900 parts

| Table 1. IS | P files used by | LPC900 parts              |             |                     |
|-------------|-----------------|---------------------------|-------------|---------------------|
| Part number | ISP version     | ISP sector location       | Memory size | File name           |
| P89LPC920   | Version 2       | Upper half of sector 1    | 2 kB        | LPC_ISP_2K_V02.a51  |
| P89LPC9201  | Version 4       | Upper half of sector 1    | 2 kB        | LPC_ISP_2K_V04.a51  |
| P89LPC921   | Version 2       | Upper half of sector 3    | 4 kB        | LPC_ISP_4K_V02.a51  |
| P89LPC9211  | Version 4       | Upper half of sector 3    | 4 kB        | LPC_ISP_4K_V04.a51  |
| P89LPC922   | Version 2       | Upper half of sector 7    | 8 kB        | LPC_ISP_8K_V02.a51  |
| P89LPC9221  | Version 4       | Upper half of sector 7    | 8 kB        | LPC_ISP_8K_V04.a51  |
| P89LPC922A  | 1 Version 4     | Upper half of sector 7    | 8 kB        | LPC_ISP_8K_V04.a51  |
| P89LPC924   | Version 4       | Upper half of sector 3    | 4 kB        | LPC_ISP_4K_V04.a51  |
| P89LPC9241  | Version 4       | Upper half of sector 3    | 4 kB        | LPC_ISP_4K_V04.a51  |
| P89LPC925   | Version 4       | Upper half of sector 7    | 8 kB        | LPC_ISP_8K_V04.a51  |
| P89LPC9251  | Version 4       | Upper half of sector 7    | 8 kB        | LPC_ISP_8K_V04.a51  |
| P89LPC930   | Version 2       | Upper half of sector 3    | 4 kB        | LPC_ISP_4K_V02.a51  |
| P89LPC9301  | Version 4       | Upper half of sector 3    | 4 kB        | LPC_ISP_4K_V04.a51  |
| P89LPC931   | Version 2       | Upper half of sector 7    | 8 kB        | LPC_ISP_8K_V02.a51  |
| P89LPC931A  | 1 Version 4     | Upper half of sector 7    | 8 kB        | LPC_ISP_8K_V04.a51  |
| P89LPC932A  | 1 Version 4     | Upper half of sector 7    | 8 kB        | LPC_ISP_8K_V04.a51  |
| P89LPC9321  | Version 4       | Upper half of sector 7    | 8 kB        | LPC_ISP_8K_V04.a51  |
| P89LPC933   | Version 4       | Upper half of sector 3    | 4 kB        | LPC_ISP_4K_V04.a51  |
| P89LPC9331  | Version 4       | Upper half of sector 3    | 4 kB        | LPC_ISP_4K_V04.a51  |
| P89LPC934   | Version 4       | Upper half of sector 7    | 8 kB        | LPC_ISP_8K_V04.a51  |
| P89LPC9341  | Version 4       | Upper half of sector 7    | 8 kB        | LPC_ISP_8K_V04.a51  |
| P89LPC935   | Version 4       | Upper half of sector 7    | 8 kB        | LPC_ISP_8K_V04.a51  |
| P89LPC9351  | Version 4       | Upper half of sector 7    | 8 kB        | LPC_ISP_8K_V04.a51  |
| P89LPC936   | Version 4       | Upper quarter of sector 7 | 16 kB       | LPC_ISP_16K_V04.a51 |
| P89LPC938   | Version 4       | Upper half of sector 7    | 8 kB        | LPC_ISP_8K_V04.a51  |
| P89LPC9381  | Version 4       | Upper half of sector 3    | 4 kB        | LPC_ISP_4K_V04.a51  |
| P89LPC9401  | Version 2       | Upper half of sector 7    | 8 kB        | LPC_ISP_8K_V02.a51  |
| P89LPC9402  | Version 4       | Upper half of sector 7    | 8 kB        | LPC_ISP_8K_V04.a51  |
| P89LPC9408  | Version 4       | Upper half of sector 7    | 8 kB        | LPC_ISP_8K_V04.a51  |
| P89LPC952   | Version 4       | Upper half of sector 7    | 8 kB        | LPC_ISP_8K_V04.a51  |
| P89LPC954   | Version 4       | Upper half of sector 15   | 16 kB       | LPC_ISP_16K_V04.a51 |
| ·           | •               |                           |             |                     |

<u>Table 2</u> shows the changes between the different ISP versions.

#### Adding ISP firmware to an LPC900 software project

Table 2. **ISP** changes

| ISP version | ISP changes                                  |
|-------------|----------------------------------------------|
| Version 1   | Initial version                              |
| Version 2   | Added security key and updated bootvector    |
| Version 3   | Added high speed communications              |
| Version 4   | Added control of hardware security for UCFG1 |

The added security key is not visible when using ISP, but make sure when you are using IAP that the correct key is passed to IAP, please see the appropriate users manual for more details.

High speed communications allow ISP to load a higher baudrate when using ISP making programming a lot shorter.

Hardware security for UCFG1 allows the UCFG1 configuration byte to be protected by hardware and cannot be altered by ISP anymore when protected.

5 of 8

**Application note** 

#### Adding ISP firmware to an LPC900 software project

#### Adding ISP in a µVision3 project 4.

To add the ISP code you simply have to add the LPC\_ISP\_xK\_Vxx.a51 file to the project file in the Keil µVision3 compiler.

Table 1 shows the different file names for the ISP files.

To do this first you can copy the ISP assembly file in the same folder as the project you are working on. In μVision3 you can right click the project and select add files.

Then the next time the project is compiled the ISP file will be added into the hex file that can be programmed in the Flash memory of the microcontroller.

Figure 1 shows how to add the ISP file to a μVision3 project.

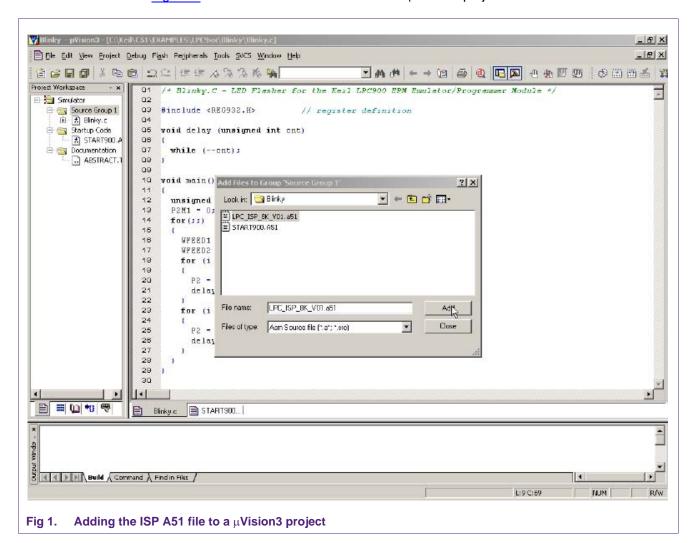

#### Adding ISP firmware to an LPC900 software project

### 5. Legal information

#### 5.1 Definitions

Draft — The document is a draft version only. The content is still under internal review and subject to formal approval, which may result in modifications or additions. NXP Semiconductors does not give any representations or warranties as to the accuracy or completeness of information included herein and shall have no liability for the consequences of use of such information.

#### 5.2 Disclaimers

**General** — Information in this document is believed to be accurate and reliable. However, NXP Semiconductors does not give any representations or warranties, expressed or implied, as to the accuracy or completeness of such information and shall have no liability for the consequences of use of such information

Right to make changes — NXP Semiconductors reserves the right to make changes to information published in this document, including without limitation specifications and product descriptions, at any time and without notice. This document supersedes and replaces all information supplied prior to the publication hereof.

Suitability for use — NXP Semiconductors products are not designed, authorized or warranted to be suitable for use in medical, military, aircraft, space or life support equipment, nor in applications where failure or malfunction of an NXP Semiconductors product can reasonably be expected to result in personal injury, death or severe property or environmental damage. NXP Semiconductors accepts no liability for inclusion and/or use of NXP Semiconductors products in such equipment or applications and therefore such inclusion and/or use is at the customer's own risk.

**Applications** — Applications that are described herein for any of these products are for illustrative purposes only. NXP Semiconductors makes no representation or warranty that such applications will be suitable for the specified use without further testing or modification.

**Export control** — This document as well as the item(s) described herein may be subject to export control regulations. Export might require a prior authorization from national authorities.

#### 5.3 Trademarks

Notice: All referenced brands, product names, service names and trademarks are the property of their respective owners.

#### Adding ISP firmware to an LPC900 software project

#### 6. Contents

| 1   | Introduction                        | 3 |
|-----|-------------------------------------|---|
| 2   | Benefits of adding ISP in a project | 3 |
| 3   | ISP version and sizes               | 4 |
| 4   | Adding ISP in a μVision3 project    | 6 |
| 5   | Legal information                   | 7 |
| 5.1 | Definitions                         | 7 |
| 5.2 | Disclaimers                         | 7 |
| 5.3 | Trademarks                          | 7 |
| E 2 | Contonto                            | _ |

Please be aware that important notices concerning this document and the product(s) described herein, have been included in section 'Legal information'.

© NXP B.V. 2009.

All rights reserved.

PHILIPS

founded by

For more information, please visit: http://www.nxp.com For sales office addresses, please send an email to: salesaddresses@nxp.com